# **MICROSOFT TEAMS**

Discover how to use Microsoft Teams to keep in touch with team members. This live online session will show you how to stay connected and communicate with colleagues.

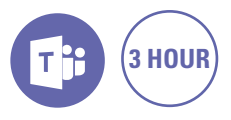

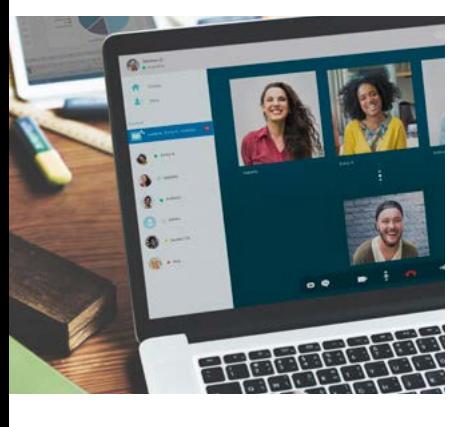

## **Expected outcomes**

- Understand the features of Teams
- Discover how to make a online call, online chat and online meeting
- Learn what is a discussion channel
- Learn how to collaborate file sharing via Teams app

# **Prerequisites**

Participants will need to be familiar with Microsoft Windows and basic Windows techniques such as opening, closing and saving files.

A working computer with a microphone and speaker installed. No software needs to be installed before training session however, we require an up-to-date web browser. For the best experience we recommend downloading the latest Google Chrome browser.

# **Why use Teams?**

- Email vs Teams
- Why email isn't optimal for internal communications
- What is Teams?
- Benefits of Teams over Email
	- Disadvantages of Teams
- Understanding Groups

# **Getting Started**

- Signing in to Microsoft Teams
- Sign in via browser
- First time log in to Office 365
- Download the Desktop App
- Download the Mobile App
- Sign in to Desktop App
- Sign in to Mobile App
- The Microsoft Teams screen
- The sidebar

# **Creating a Team**

- Adding members to your Team
- Use an existing Office 365 group in Teams
- Create another Team
- Notification of a Team
- Managing Team members Add members
- Modify or remove
- members
- Guests

#### **Posting in channels**

- Posting best practices
- Replying to posts
- y @ mentions
- Emoji's, Gifs, Stickers
- Formatting a post
- File attachments
- Editing a post
- Responding to a post

#### **Working with Channels**

- Channel Tabs
- Working with Planner in a Channel Tab Adding a task to a plan
- 
- Adding a bucket Create and Manage Private
- Channels Channel Settings

# **Working with files in Teams**

- Posting an attachment
- Working with attachments
- Uploading files
- Opening files in the App Creating new documents from within Teams
- Multiple editors in a file
- Working with a file's version history
- Getting channel email

### **Private Chat**

- Starting a chat
- Receiving private chats
- Accessing an attachment

#### **Calendar Meetings/ Calls in Teams**

- Scheduling a Meeting
- Accepting a Meeting
- y Join a meeting
- Meeting options
- Sharing your screen Give and take control of
- shared content Take control
- Recording the meeting
- Blurring the background
- Leaving a meeting
- Making Calls

# **Team Settings and Management**

- Logging out of Microsoft Teams
- Microsoft Teams mobile app
- Setting Options
- Change your status
- Change settings

Practical, relevant training developed for the Australian workplace.

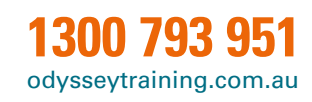

**ODYSSEY TRAINING™** 

An SGS Company